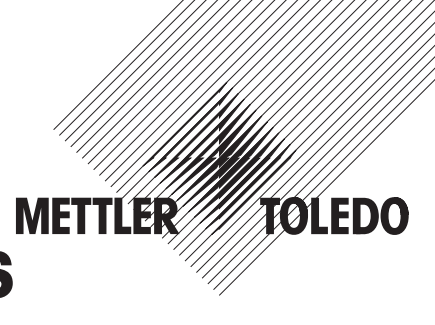

# **Descripción de los interfaces METTLER TOLEDO Balanzas Spider y Spider S**

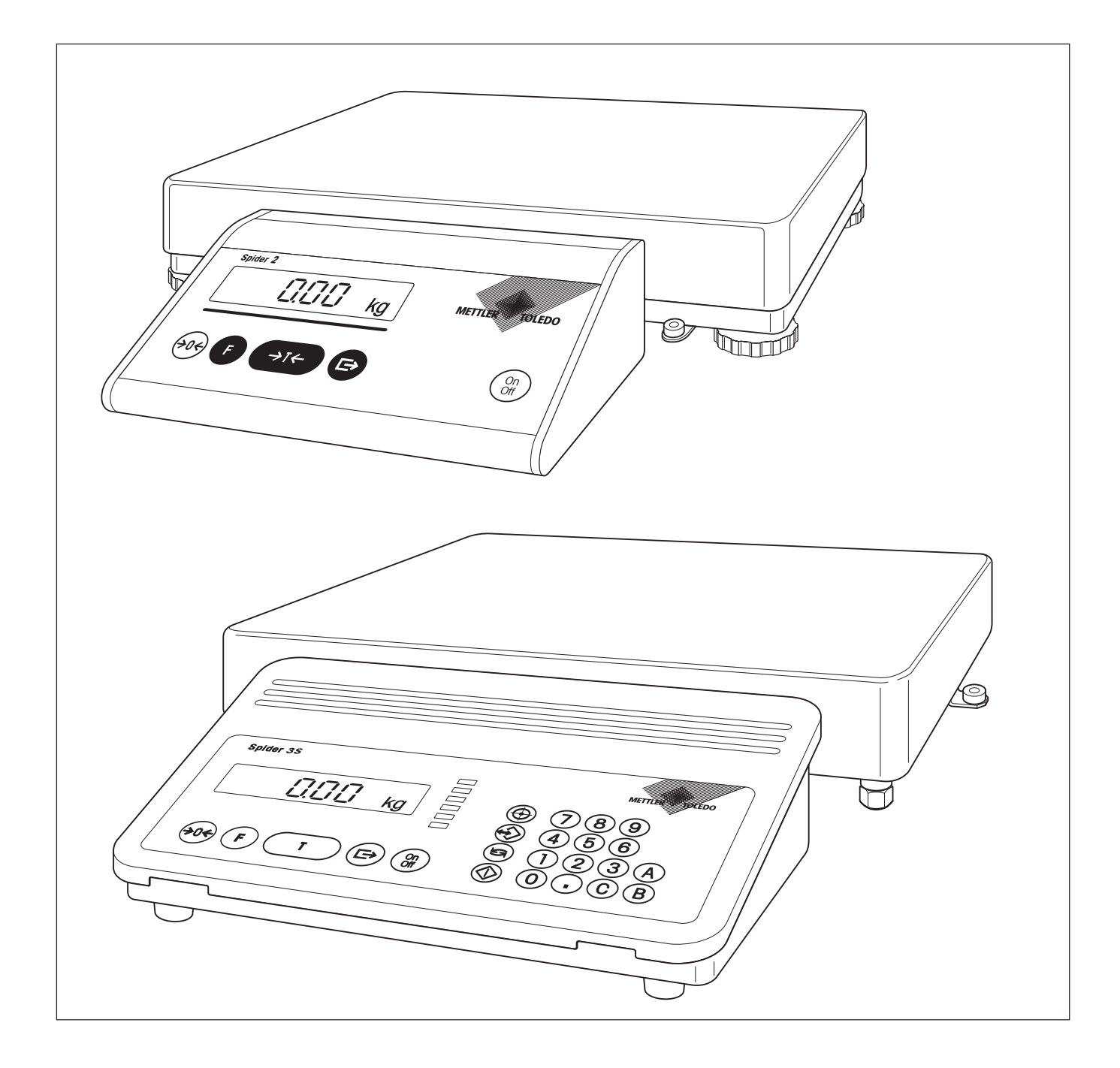

# **Indice**

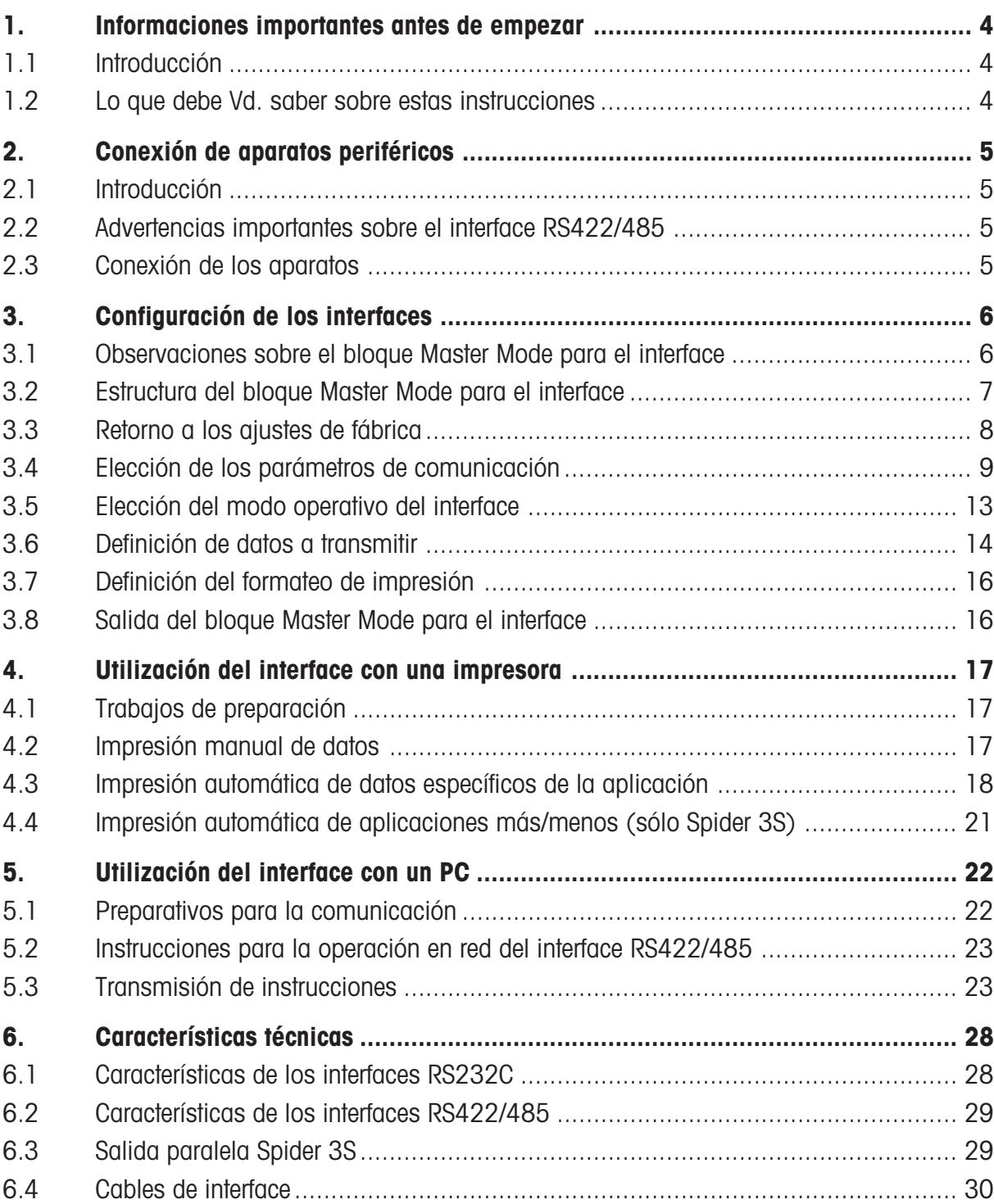

# <span id="page-3-0"></span>**1. Informaciones importantes antes de empezar**

Este capítulo contiene informaciones básicas sobre los interfaces de su balanza Spider ó Spider S. Lea el capítulo con atención y isiga estrictamente las normas de seguridad y las informaciones para estas instrucciones!

# **1.1 Introducción**

Su balanza METTLER TOLEDO Spider ó Spider S sale de fábrica provista de un interface de datos del tipo RS232C. A través de este interface su balanza puede comunicarse con una impresora o un ordenador. Con el segundo interface RS232C disponible como opción, con operación controlada por hardware (hardware-handshake), se pueden ampliar aún más las posibilidades de comunicación de su balanza. El interface opcional RS422/485 permite mayores distancias de transmisión o la integración en red de la balanza dentro de un sistema de bus.

Lea detenidamente esta descripción para poder aprovechar todas las posibilidades de los interfaces de su balanza.

# **1.2 Lo que debe Vd. saber sobre estas instrucciones**

**Estas instrucciones se conciben como complemento de las instrucciones de manejo que Vd. ha recibido con su balanza. Por ello le recomendamos tenerlas siempre a mano**.

Atienda a las advertencias siguientes:

- Antes de poder utilizar los interfaces de su balanza, hay que configurar los interfaces en el **Master Mode**. En el capítulo 4 de las instrucciones de manejo de su balanza se explica la llamada y el manejo del Master Mode. En esta descripción de interface se supone que está Vd. familiarizado con el trabajo en el Master Mode.
- En las instrucciones que acompañan a la opción correspondiente se indica la forma de montar interfaces opcionales. En esta descripción de interface se supone que el interface opcional (si existe) ya está montado.
- Tenga en cuenta y cumplas todas las instrucciones de seguridad dadas en las instrucciones de manejo de su balanza:

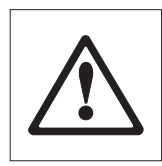

– Este símbolo indica advertencias de seguridad y de peligro cuyo incumplimiento puede dar lugar a una exposición personal del usuario, al deterioro de la balanza o de otros bienes materiales, a funciones erróneas y a resultados no deseados.

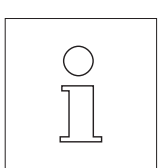

– Este símbolo indica informaciones y advertencias adicionales que facilitan la manipulación de su balanza y de los interfaces y contribuyen a un uso adecuado y económico.

# <span id="page-4-0"></span>**2. Conexión de aparatos periféricos**

# **2.1 Introducción**

A través del **interface RS232C** puede Vd. conectar su balanza con una impresora, con un ordenador personal cualquiera (u otro ordenador), con otra balanza o con el indicador complementario opcional, siempre que el aparato a conectar disponga también de un **interface serie del tipo RS232C**. Si su balanza está equipada con el segundo interface RS232C opcional, puede Vd. también conectar dos aparatos al mismo tiempo. El **interface RS422/485** opcional permite asimismo la conexión de diferentes aparatos periféricos, así como mayores distancias de transmisión. Este interface permite además la integración en red de la balanza dentro de un sistema de bus.

Una transmisión de datos correcta requiere el **uso del cable idóneo**. Puede pedir cables de interface adecuados a METTLER TOLEDO. Aténgase a lo indicado en el capítulo 6 de esta descripción.

# **2.2 Advertencias importantes sobre el interface RS422/485**

El interface opcional RS422/485 para los terminales Spider se entrega sin conector. Para la conexión de aparatos periféricos, la tarjeta de interfaces lleva una regleta de bornes, cuya asignación está explicada en el capítulo 6.

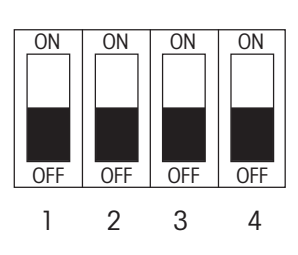

Las tarjetas de los interfaces RS422/485 para los terminales Spider ó Spider S están provistas de un interruptor DIP, que es necesario ajustar antes de la puesta en funcionamiento. Son posibles las configuraciones siguientes:

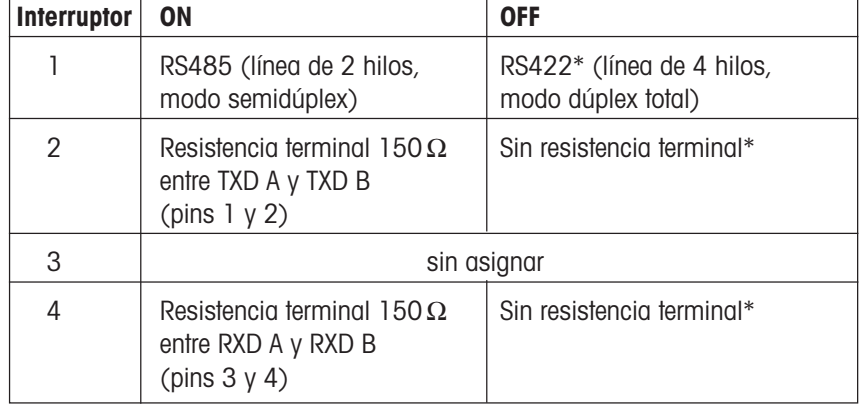

\* Configuración de fábrica

# **2.3 Conexión de los aparatos**

Asegúrese de que el terminal de pesada y el aparato a conectar están desactivados. **Quite de la red los aparatos que funcionen con toma de corriente**. Conecte el aparato periférico con el cable de interface adecuado al terminal de pesada. Al tender el cable procure que éste no le estorbe en su trabajo diario y que no pueda sufrir daño.

# <span id="page-5-0"></span>**3. Configuración de los interfaces**

Para poder utilizar los interfaces de su balanza, tiene que configurarlos, es decir, adaptarlos al modo operativo deseado. Esta configuración se efectúa en el **Master Mode** de su balanza. La llamada y el manejo del Master Mode están descritos en el capítulo 4 de las instrucciones de manejo de su balanza. Se supone que está Vd. familiarizado con el Master Mode.

**Importante**: Al ser activado, el terminal de pesada detecta automáticamente los interfaces instalados. Antes de configurar el interface o interfaces en el Master Mode, le recomendamos desactivar el terminal y los aparatos periféricos ya conectados. A continuación active sólo el terminal. Este procedimiento garantiza un reconocimiento correcto del interface o interfaces instalados. Después de activar el terminal puede Vd. configurar el interface o interfaces en el Master Mode.

# **3.1 Observaciones sobre el bloque Master Mode para el interface**

El Master Mode está dividido en diferentes bloques, cuyo número depende de la balanza. Encontrará un resumen de todos los bloques Master Mode de su balanza en las instrucciones de manejo.

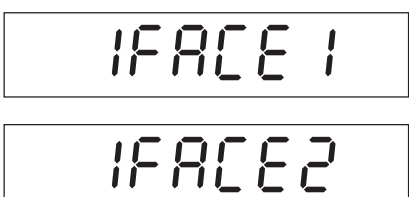

Uno de los bloques Master Mode (designado con "IFACE 1") le permite con figurar el interface RS232C de su balanza montado en fábrica.

Si su balanza está provista de un segundo interface opcional (RS232C o RS422/ 485), en el Master Mode hay disponible un segundo bloque (designado con "IFACE 2"). Este segundo bloque sirve para configurar el interface optional.

En principio, ambos bloques ofrecen las mismas posibilidades de ajuste. En esta descripción se describe únicamente el bloque Master Mode para el primer interface RS232C montado en fábrica ("IFACE 1"), pero lógicamente las informaciones también son válidas para el segundo bloque ("IFACE 2"). Si hay distintas posibilidades de ajuste en el segundo bloque, se explican aparte en el texto.

El bloque Master Mode para el interface es muy extenso, por lo que se omite su descripción en las instrucciones de manejo y se remite a esta descripción de interface. En los capítulos siguientes encontrará una descripción detallada del bloque Master Mode para el interface.

# <span id="page-6-0"></span>**3.2 Estructura del bloque Master Mode para el interface**

El bloque Master Mode para el interface está dividido en diferentes bloques principales, que a su vez contienen varios subbloques. En este capítulo le presentamos los bloques principales (primer nivel) del bloque Master Mode para el interface.

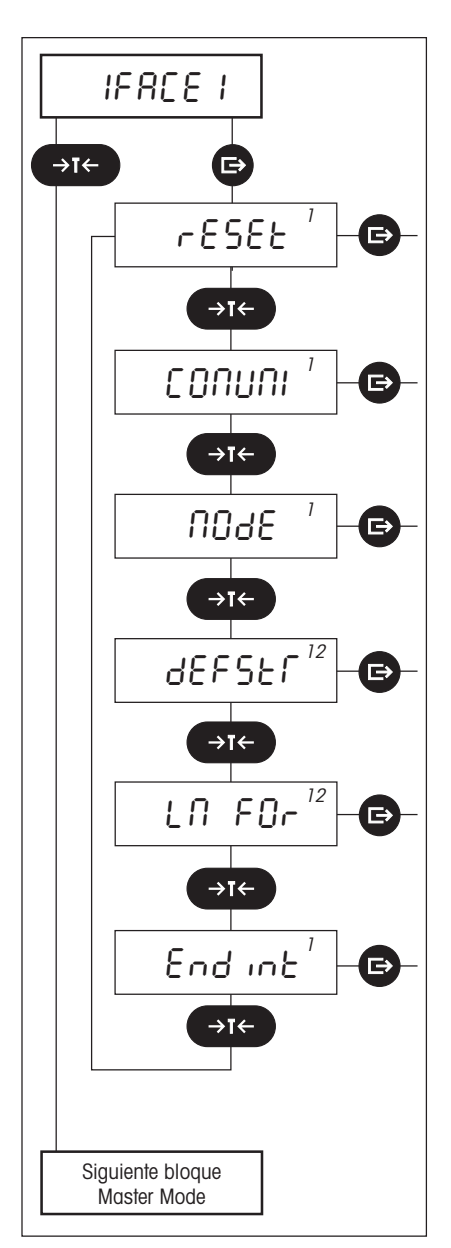

El bloque Master Mode para el interface comprende los **bloques principales siguientes**:

#### **Retorno a los ajustes de fábrica ("RESET")**

En este bloque puede Vd. reponer todos los ajustes para el interface a los ajustes de fábrica.

#### **Parámetros de comunicación ("COMUNI")**

En este bloque define Vd. los ajustes para la transmisión de datos.

#### **Modo operativo del interface ("MODE")**

En este bloque define Vd. el modo operativo del interface.

#### **Datos para transmitir ("DEFSTR")**

En este bloque define Vd. qué datos se deben transmitir a través del interface.

#### **Definición del formateo de impresión ("LN FOR")**

En este bloque define Vd. cómo se van a formatear los datos en la impresora conectada.

#### **Salida desde el bloque Master Mode para el interface ("ENDINT")**

En este bloque decide Vd. si sale del bloque Master Mode para el interface o si prefiere realizar otros ajustes.

**Nota**: El índice ("1" y/o "2") de la parte superior derecha del indicador sirve como ayuda de orientación. Le señala a Vd. qué interface acaba de configurar. El índice "12" señala que el bloque correspondiente es válido para ambos interfaces, es decir, que los parámetros sólo se pueden cambiar simultáneamente para ambos interfaces. Este índice aparece aun cuando el interface opcional ("2") no esté instalado.

En los capítulos siguientes se describen con detalle los 6 bloques principales y los correspondientes sub-bloques.

# <span id="page-7-0"></span>**3.3 Retorno a los ajustes de fábrica**

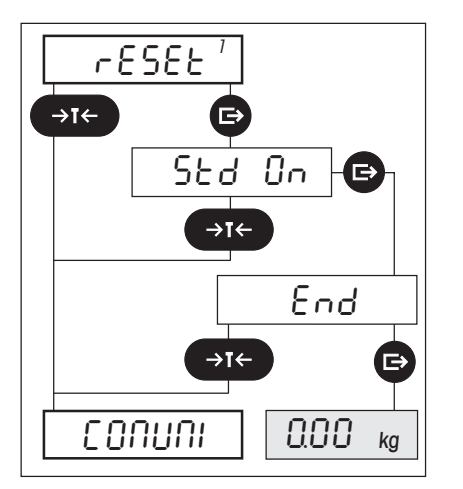

En el primer bloque principal puede Vd. reponer todos los ajustes para el interface a los ajustes de fábrica.

**Le recomendamos tenga precaución con esta posibilidad, ya que todos los ajustes en el bloque Master Mode para el interface vuelven a los ajustes de fábrica y por tanto ¡pierde Vd. todos los ajustes individuales!**

Después de la reposición el interface trabaja con los **ajustes de fábrica** siguientes:

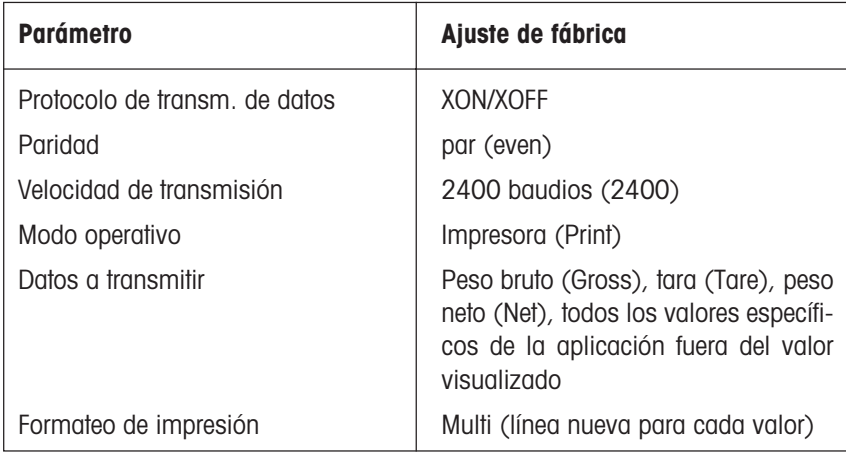

En los capítulos siguientes se detallan los distintos parámetros y su significado.

# <span id="page-8-0"></span>**3.4 Elección de los parámetros de comunicación**

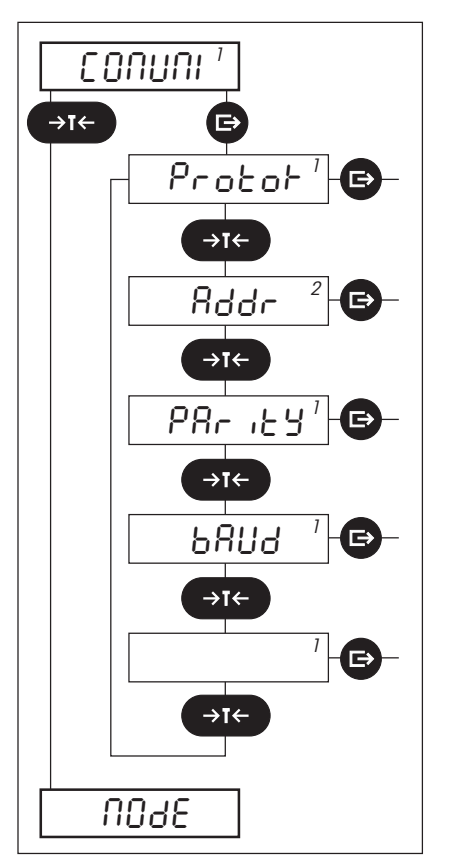

En el segundo bloque principal Vd. ajusta los parámetros para la transmisión de datos a través del interface. Este bloque principal contiene 4 ó 5 sub-bloques:

- **Protocolo de transmisión de datos ("PROTOK")**
- **Dirección ("ADDR")**: ¡Este bloque sólo está disponible en el bloque Master Mode para el segundo interface ("IFACE 2") y sólo aparece en él si está instalado el interface opcional RS422/485 y está configurado a operación en red! Encontrará información sobre la operación en red en el capítulo 5.2.
- **Paridad ("PARITY")**: ¡Este bloque sólo aparece si está instalado el interface␣ opcional RS422/485 y está configurado a operación en red!
- **Velocidad de transmisión ("BAUD")**: ¡Este bloque sólo aparece si está␣ instalado el interface opcional RS422/485 y está configurado a operación en red!
- **Salida del bloque principal para los parámetros de comunicación ("EN-DCOM")**

En los apartados siguientes se describen por separado los cuatro sub-bloques y las correspondientes posibilidades de ajuste.

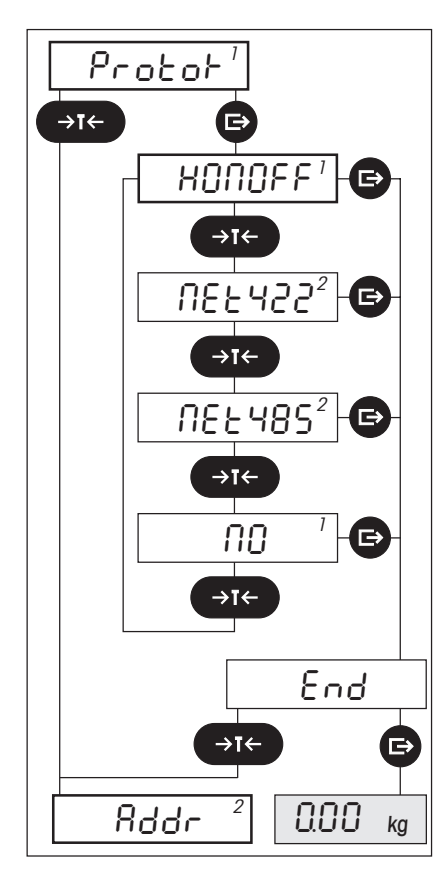

### **Protocolo de transmisión de datos**

En este bloque elige Vd. el protocolo de comunicación a utilizar. **Tenga en cuenta que los dos aparatos que van a comunicarse entre sí tienen que utilizar el mismo ajuste**. Consulte también las instrucciones de manejo del aparato que conecta al interface de su balanza.

Al activarlo, el terminal de pesada detecta automáticamente los interfaces instalados. Independientemente de los interfaces que haya montados en su terminal, existen diversas posibilidades de configuración:

- Para el **interface o interfaces RS232C** se dispone de las configuraciones "NO" y "XONOFF": Seleccione "NO" si quiere trabajar sin protocolo. Si desea trabajar con control de flujo de datos, seleccione el protocolo "XON/XOFF" (configuración de fábrica). Le recomendamos utilizar la configuración de fábrica (XON/XOFF), que resulta apropiada tanto para la conexión de una impresora como de un PC. **Nota:** El segundo interface opcional RS232C opera siempre con hardware handshake, independientemente del protocolo de transmisión de datos elegido. Si hubiera que interrumpir la línea handshake, el interface trabaja sin hardware handshake, pero utiliza el protocolo "XON/XOFF", si está seleccionado.
- Si hay instalada una **tarjeta RS422/485** como segundo interface**,** se le ofrecen otras posibilidades:
	- Si quiere usar el interface, en forma análoga a un interface RS232C,␣ para␣ **uniones punto a punto**, seleccione la configuración "XONOFF" (control de flujo a través del protocolo "XON/XOFF", sólo para modo RS422) ó "NO" (sin protocolo).
	- Si quiere integrar su balanza en una **red de bus** (unión serie), seleccione "NET422" para el RS422 modo dúplex total (línea de 4 hilos), o bien "NET485" para el RS485 modo semidúplex (línea de 2 hilos). Tenga en cuenta que sólo una de las dos posibilidades de configuración está disponible, de acuerdo con la configuración de los conmutadores DIP en la tarjeta de interface. Encontrará más información sobre la operación en red en el capítulo 5.2.

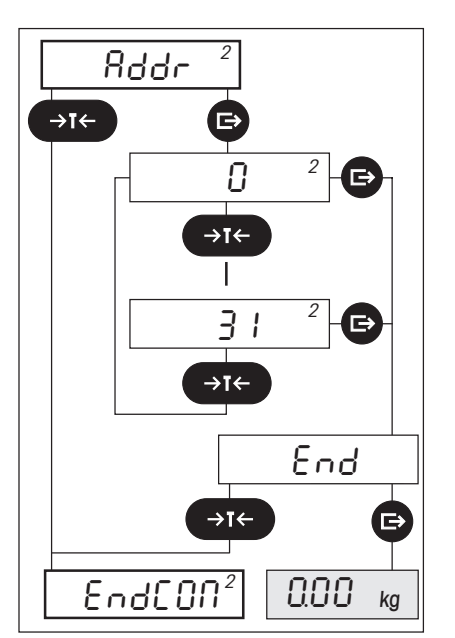

### **Dirección**

**¡Este bloque sólo está disponible cuando se ha elegido "NET422" ó "NET485" en el bloque para el protocolo de transmisión de datos ("PROTOK")**!

En este bloque puede Vd. asignar a su terminal de pesada una dirección unívoca para operar en red.

Hay disponibles direcciones en el intervalo de 0 a 31.

¡Tenga en cuenta que la dirección asignada por Vd. a su terminal ya no se utiliza por ningún otro aparato en el bus!

Encontrará más información sobre la operación en red en el capítulo 5.2.

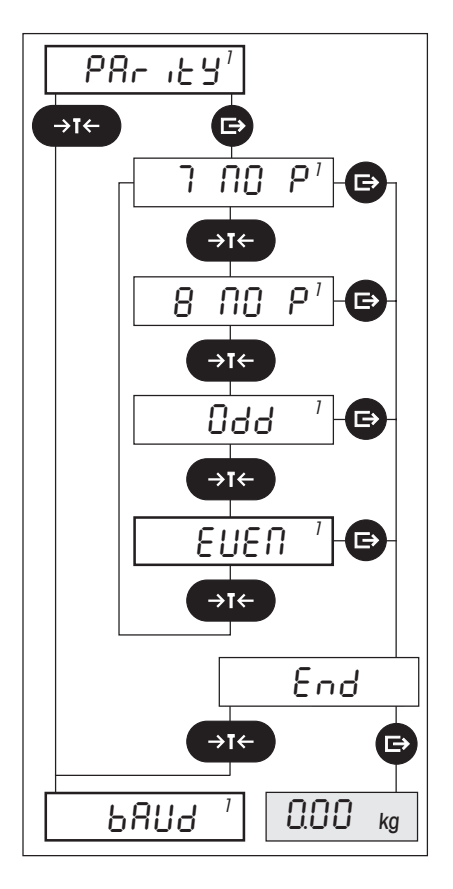

# **Paridad y número de bits de datos**

En este bloque establece Vd. el número de bits de datos y la paridad para la transmisión de datos.

**Este bloque no está disponible si en el bloque para el protocolo de transmisión de datos ("PROTOK") se ha seleccionado "NET422" ó "NET485"** (en ese caso el interface trabaja con 7 bits de datos/paridad par y esta configuración no se puede cambiar).

Tenga en cuenta que los dos aparatos que deben comunicarse entre sí han de trabajar con el mismo ajuste. Consulte también a este respecto las instrucciones de manejo del aparato que Vd. conecta al interface de su balanza.

Hay disponibles los ajustes siguientes:

- 7 bits de datos, sin paridad ("7 NO P")
- 8 bits de datos, sin paridad ("8 NO P")
- 7 bits de datos, paridad impar ("ODD")
- 7 bits de datos, paridad par ("EVEN"). Este es el **ajuste de fábrica**.

Le recomendamos utilizar el ajuste de fábrica (paridad par). **Este ajuste es adecuado tanto para la conexión de una impresora como de un ordenador personal**.

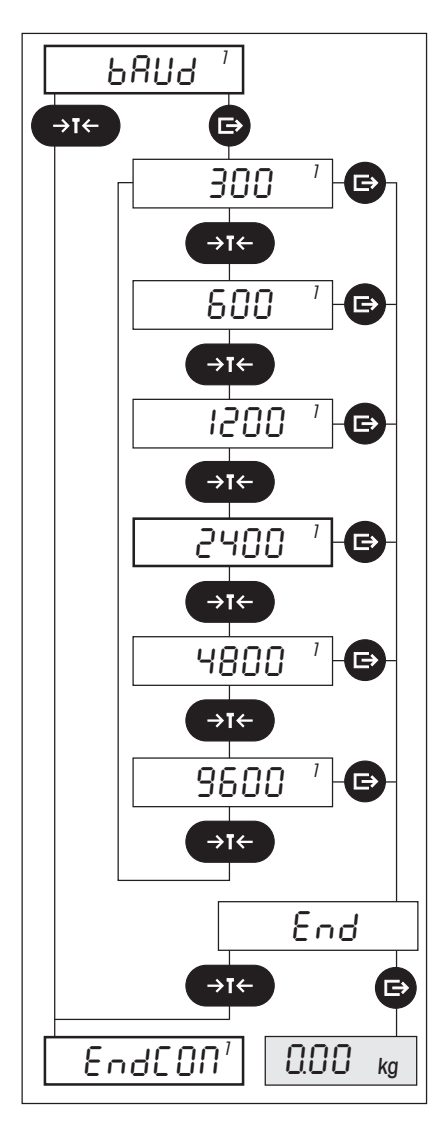

## **Velocidad de transmisión de datos**

En este bloque Vd. define la velocidad de transmisión de datos.

**Este bloque no está disponible si en el bloque para el protocolo de transmisión de datos ("PROTOK") se ha seleccionado "NET422" ó "NET485"** (en ese caso el interface trabaja con 9600 baudios y esta configuración no se puede cambiar).

Tenga en cuenta que los dos aparatos que deben comunicarse entre sí necesitan trabajar con el mismo ajuste. Consulte también a este respecto las instrucciones de manejo del aparato que Vd. conecta al interface de su balanza. Hay disponibles valores de ajuste entre 300 y 9600 baudios

El **ajuste de fábrica** es 2400 baudios.

Le recomendamos utilizar el ajuste de fábrica. **Este ajuste es adecuado, tanto para la conexión de una impresora como de un ordenador personal**. Pero si su aparato periférico soporta otras velocidades de transmisión de datos, la transferencia de datos se puede acelerar con el ajuste apropiado.

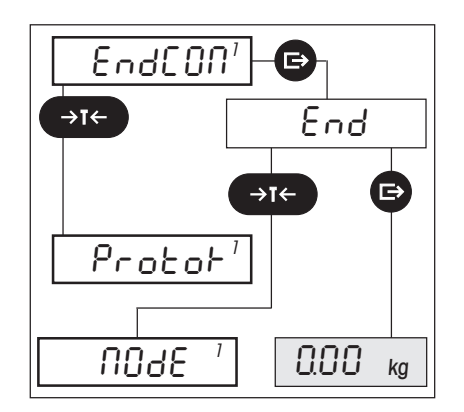

# **Salida del bloque principal "Parámetros de comunicación"**

En este bloque decide Vd. si sale del bloque principal para la elección de los parámetros de comunicación, o si prefiere efectuar otros ajustes.

# <span id="page-12-0"></span>**3.5 Elección del modo operativo del interface**

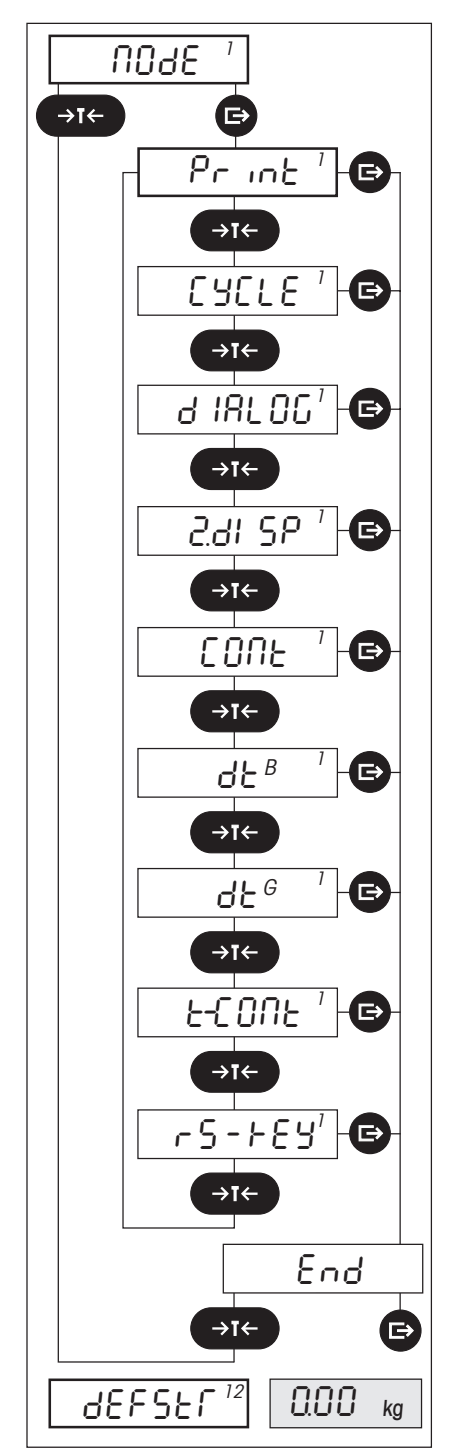

En el tercer bloque principal elige Vd. el modo operativo del interface:

#### – **Conexión de una impresora ("PRINT")**

El interface puede transmitir datos a la impresora conectada. La transmisión de datos tiene lugar de forma unidirecccional, es decir, sólo en un sentido (de la balanza a la impresora). Este es el **ajuste de fábrica**.

### – **Registro de pesadas en serie ("CYCLE")**

La balanza emite una cadena de datos a través del interface, después de cada deflexión >5d, tan pronto está alcanzado el equilibrio y siempre que el valor difiera en más de 5d del cero o de la tara. La transmisión de datos es unidireccional, de la balanza al aparato periférico.

#### – **Conexión de un ordenador ("DIALOG")**

El interface puede recibir instrucciones del ordenador y emitir respuestas. Por tanto la transmisión de datos es bidireccional (en ambos sentidos).

### – **Conexión de un indicador complementario ("2. DISP")**

Este ajuste sirve para la conexión del indicador complementario opcional (sólo es posible en el primer interface montado en fábrica). En la Spider 2S y 3S este ajuste no está disponible.

#### – **Transmisión continua de datos ("CONT")**

Todos los valores de peso se transmiten de forma automática, análogamente a la instrucción SICS "SIR" (ver capítulo 5.2). La salida de datos sólo se puede interrumpir desactivando la balanza.

### – **Modo DigiTOL ("DTB ")**

Salida de datos en el formato compatible con DigiTOL. El peso bruto se designa con "B". Encontrará detalles en las instrucciones de manejo de la balanza DigiTOL. En la Spider 3 y 3S esta configuración no está disponible.

### – **Modo DigiTOL inglés ("DTG")**

Salida de datos en el formato compatible con DigiTOL. El peso bruto se designa con "G" ("Gross" = designación inglesa para peso bruto). Encontrará detalles en las instrucciones de manejo de la balanza DigiTOL. En la Spider 3 y 3S esta configuración no está disponible.

### – **Modo Toledo ("T-CONT")**

Salida de datos en el formato compatible con Toledo. Encontrará detalles en las instrucciones de manejo de las balanzas Toledo. En la Spider 3 y en la Spider 3S esta configuración no está disponible.

### – **Entrada digital ("RS-KEY")**

La entrada digital del primer interface (pin 9) está asignada a una tecla (« $\Rightarrow$ », «→T←» ó «F»). Para la asignación de la tecla deseada ponga en cortocircuito los pins 9 y 5 (tierra), y pulse al mismo tiempo la tecla deseada en su terminal. Mediante la conexión de un interruptor de contacto (por ejemplo, un pedal de mando) entre los pins 9 y 5 (tierra) del interface, se puede activar la función de tecla correspondiente. **Nota:** Si está seleccionado "RS-Key" como modo operativo, se puede usar el interface en el modo "Print".

<span id="page-13-0"></span>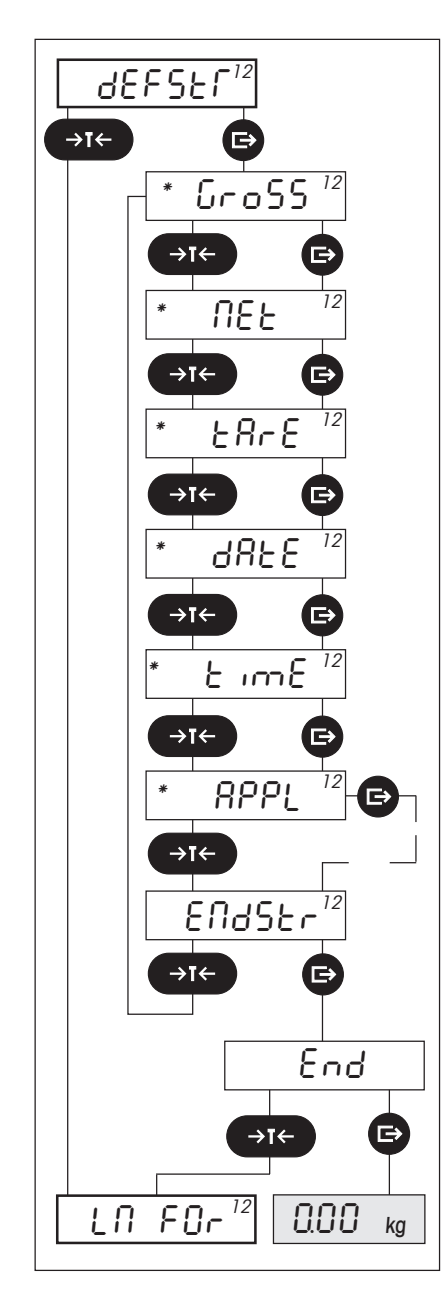

En el cuarto bloque principal Vd. define qué datos deben transmitirse a través del interface. ¡Estos ajustes sólo son activos en los modos operativos unidireccionales del interface "PRINT" y "CYCLE" (ver descripción en el capítulo anterior)!

#### – **Peso bruto ("GROSS")**

La balanza transmite el valor peso bruto (carga más tara) a través del interface. Este ajuste está **activado en fábrica**.

#### – **Peso neto ("NET")**

La balanza transmite el valor peso neto (carga sin tara) a través del interface. Este ajuste está **activado en fábrica**.

– **Peso de tara ("TARE")**

La balanza transmite el valor peso de tara a través del interface. Este ajuste está **activado en fábrica.**

#### – **Fecha ("DATE")**

La balanza transmite la fecha actual a través del interface. Esta configuración sólo está disponible en la Spider 3/Spider 3S y está **activada en fábrica**.

### – **Hora ("TIME")**

La balanza transmite la hora actual a través del interface. Esta configuración sólo está disponible en la Spider 3/Spider 3S y está **activada en fábrica**.

### – **Valores específicos de la aplicación ("APPL")**

Los valores específicos de la aplicación son transmitidos a través del interface. Este ajuste está **activado en fábrica**.

- En las balanzas Spider 1/Spider 1S este sub-bloque no existe, ya que no disponen de aplicaciones.
- En el apartado siguiente encontrará una descripción detallada de este subbloque y las posibilidades de ajuste.
- **Salida del bloque para la definición de los datos a transmitir ("ENDSTR")**

### **Notas**:

- En este bloque principal (y en el sub-bloque␣ "Valores específicos de aplicación APPL") puede Vd. activar una, varias o todas las posibilidades de ajuste disponibles, pues éstas no se excluyen entre sí. Se puede transmitir al mismo tiempo, por ejemplo, el peso bruto, el peso de tara y el peso neto a través del interface (esto corresponde también al ajuste de fábrica de la balanza ). Tan pronto pulsa Vd. la tecla «**□**→» ("SI") ó «→**T**←» ó «**T**» ("NO"), el indicador parpadea dos veces brevemente para confirmar la realización del cambio. A continuación aparece el sub-bloque siguiente. **Los ajustes activados están señalados con el asterisco**.
- Los valores activados en este bloque principal se transmiten en el modo Pesada a través del interface **pulsando la tecla** «±».
- Los valores específicos de la aplicación seleccionados en el sub-bloque "APPL" se imprimen **automáticamente** en el curso de la aplicación correspondiente.

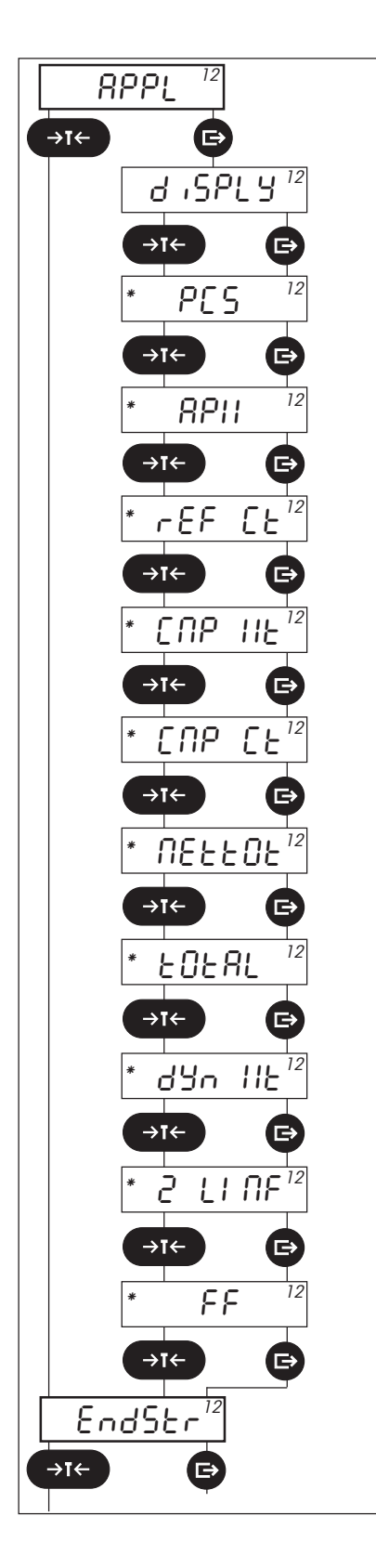

# **Valores específicos de aplicación ("APPL")**

Los valores específicos de aplicación se transmiten a través del interface. Estos **ajustes afectan únicamente a la emisión en una impresora, por tanto ¡sólo actúan cuando ha elegido Vd. el modo operativo "Print"**! La transmisión de estos valores se realiza automáticamente en el curso de la aplicación correspondiente (vea descripción en las instrucciones de manejo de su balanza). **En las balanzas** Spider 1/Spider 1S este sub-bloque no existe, ya que estas balanzas no dis**ponen de␣ aplicaciones**.

La tabla siguiente le muestra los ajustes disponibles para distintas aplicaciones. **Todos estos ajustes están activados en fábrica, a excepción del valor visualizado ("DISPLY")**.

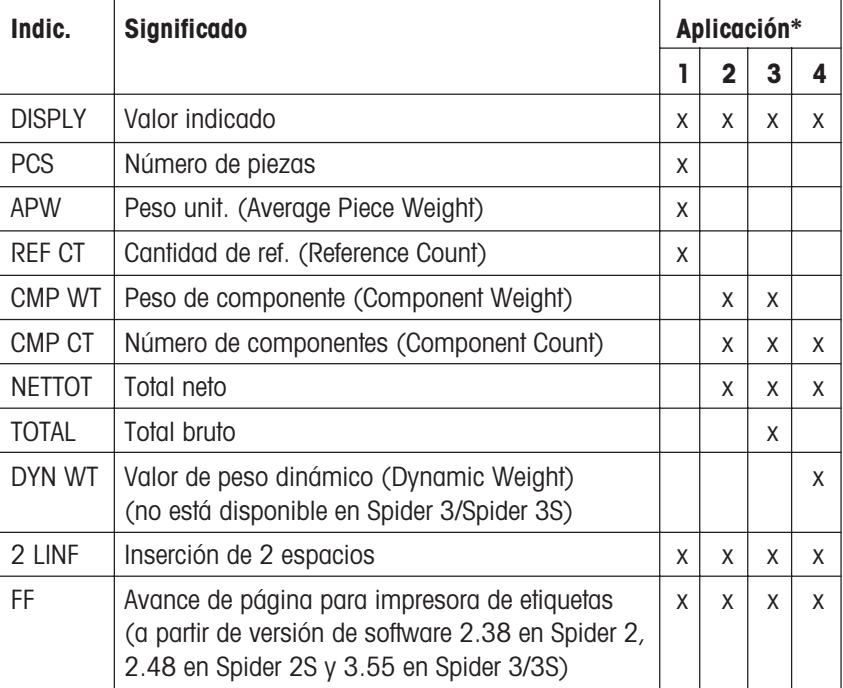

#### **\* Aplicaciones**:

- 1 Recuento (Counting)
- 2 Formulación
- 3 Totalización
- 4 Pesada dinámica (sólo Spider 2//Spider 2S)

Encontrará más información sobre la impresión de datos y los respectivos informes prototipo en el capítulo 4. Los detalles para trabajar con aplicaciones se encuentran en las instrucciones de manejo de su balanza.

# <span id="page-15-0"></span>**3.7 Definición del formateo de impresión**

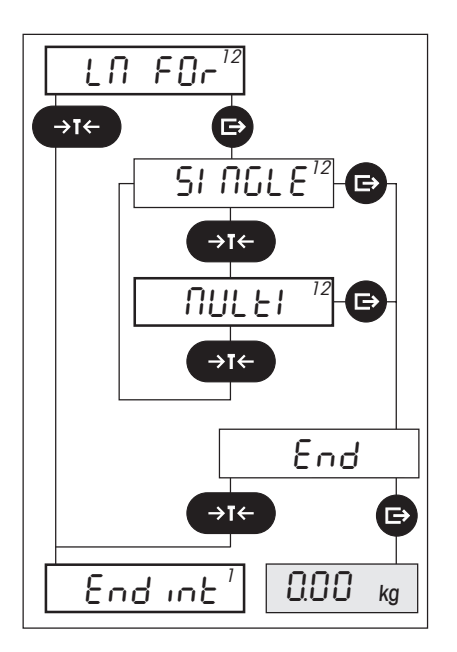

En el quinto bloque principal Vd. define cómo se van a formatear los datos en su impresora. **Estos ajustes sólo afectan a la salida en una impresora, por lo que sólo actúan cuando se ha elegido el modo operativo "Print"**.

Están disponibles los ajustes siguientes:

#### – "**SINGLE**":

Este ajuste es apropiado para **impresoras con anchura de impresión normal**. Todos los valores se imprimen en una línea y sólo al final de la cadena de datos se cambia a una línea nueva.

### – "**MULTI**":

Este ajuste es apropiado para **impresoras estrechas**, ya que cada valor se imprime en una línea nueva. Este es el **ajuste de fábrica**.

# **3.8 Salida del bloque Master Mode para el interface**

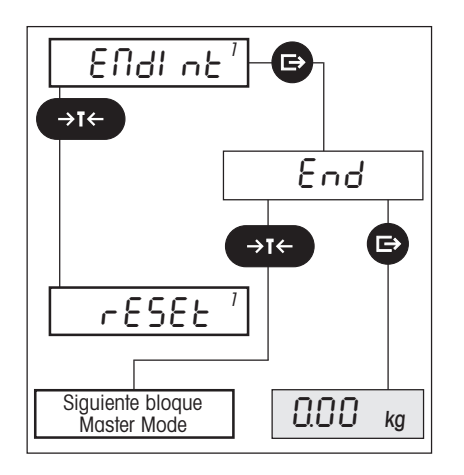

En el sexto y último bloque principal puede Vd. salir del bloque Master Mode para el primer interface. Al salir del bloque todos sus ajustes se memorizan.

# <span id="page-16-0"></span>**4. Utilización del interface con una impresora**

A través del interface serie o del opcional RS232C puede Vd. conectar su balanza con una impresora. También el interface opcional RS422/485 permite la conexión de una impresora, si bien sólo en el modo punto a punto.

# **4.1 Trabajos de preparación**

Para que la balanza transmita los datos deseados a la impresora, han de cumplirse los requisitos siguientes:

- La impresora ha de estar **correctamente conectada** (ver capítulo 2) y **los parámetros de comunicación de la balanza y de la impresora tienen que coincidir**. Su balanza sale ajustada de fábrica de modo que la mayor parte de las impresoras se pueden conectar sin problemas (ver capítulo 3.4 y las instrucciones de manejo de su impresora).
- Si conecta Vd. una impresora al **interface opcional RS422/485,** el interface **no** debe estar configurado para la operación en red (vea capítulo 3.4).
- **El modo operativo del interface debe estar ajustado a "PRINT"** (ver capítulo 3.5). Esto corresponde al ajuste de fábrica.
- **Los datos a imprimir han de estar definidos** (ver capítulo 3.6). El interface está configurado en fábrica de modo que se imprimen el peso bruto, el peso de tara y el peso neto.
- Si su balanza soporta aplicaciones y quiere Vd. imprimir datos específicos de aplicación, tiene que **definir los datos de aplicación** a imprimir (ver capítulo 3.6). Su balanza está ajustada en fábrica de modo que se imprimen todos los datos específicos de la aplicación, salvo el valor visualizado.

# **4.2 Impresión manual de datos**

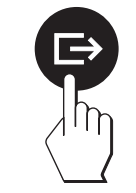

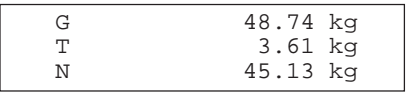

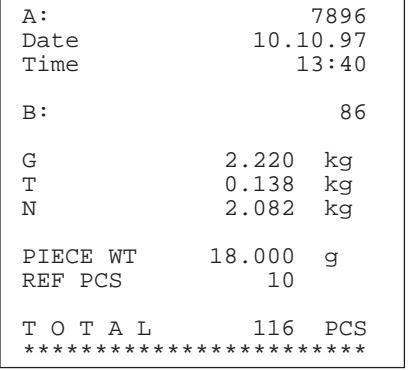

Pulse en el modo pesada la tecla « $\Rightarrow$ » y los datos deseados son transmitidos a la impresora.

La ilustración de al lado muestra el informe prototipo de una **pesada sencilla**, como la que puede Vd. realizar con los ajustes de fábrica (peso bruto, peso de tara y peso neto.

En el **recuento sencillo sin adición de cantidades** su informe será igual al prototipo de al lado (impresión de una balanza Spider 3/3S).

Además del peso bruto, peso de tara y peso neto ("G", "T" y "N") se imprimen el peso unitario medio ("PIECE WT"), la cantidad de referencia ("REF PCS") y la cantidad total ("TOTAL ... PCS").

**Nota**: Fecha y hora, así como las entradas de identificación "A" y "B" (si existen), sólo se imprimen en la balanza Spider 3/3S.

# <span id="page-17-0"></span>**4.3 Impresión automática de datos específicos de la aplicación**

Una observación antes de empezar: Los poseedores de una balanza Spider 1/1S no necesitan leer este capítulo, ya que la Spider  $1/1S$  no dispone de aplicaciones.

Si para la transmisión ha seleccionado Vd. en el Master Mode **datos específicos de la aplicación** (vea capítulo 3.6), estos datos se imprimen **automáticamente** en el curso de la aplicación (a excepción del recuento sencillo sin adición de cantidades).

**Los informes prototipo se han impreso con una balanza Spider 3/3S. Si Vd. trabaja con una balanza Spider 2/2S, sus informes pueden diferir algo de los prototipos presentados**.

#### **Recuento con adición de cantidades (sólo Spider 3/3S)**

1

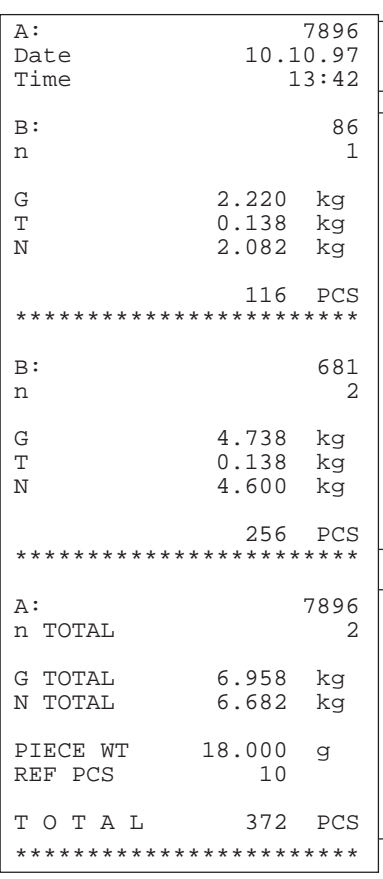

#### **1. Encabezamiento del informe**

Fecha, hora y entrada de identificación "A".

#### **2. Resultados de las pesadas individuales**

En este apartado se imprimen los resultados de los distintos cálculos de cantidades, cada uno separado por una línea horizontal de asteriscos. Se imprimen los datos siguientes:

- la entrada de identificación "B"
- el número correlativo de la respectiva pesada ("n") 2
	- el peso bruto, de tara y neto de la respectiva pesada ("G", "T" y "N"). Si trabaja Vd. con la Spider 3/3S con una tara previa (entrada manual del valor de tara, o llamada de un valor de tara memorizado), éste va marcado con "PT" y se presenta en lugar del peso de tara "T". Nota: Todos estos valores sólo se imprimen si trabaja Vd. con un recipiente de pesada (tara).
	- la cantidad calculada de la respectiva pesada ("PCS").

#### **3. Resultado de las pesadas individuales totalizadas**

En este apartado se imprimen los resultados totalizados de las pesadas individuales. En el informe se incluyen los valores siguientes:

- la entrada de identificación "B" 3
	- el número de **pesadas individuales totalizadas** ("n TOTAL")
	- el peso bruto y neto totalizado de todas las pesadas individuales ("G TOTAL" y "N TOTAL")
	- el peso unitario medio ("PIECE WT")
	- el número de piezas de referencia ("REF PCS")
	- la cantidad totalizada de todas las pesadas individuales ("TOTAL ... PCS").

#### **Notas:**

- El encabezamiento del informe sólo se imprime si está activada al menos una de las variables "GROSS", "NET", "TARE", "PCS", "APW" ó "REF CT" (capítulo 3.6).
- El resultado de las pesadas individuales totalizadas sólo se imprime si está activado alguno de los valores específicos de la aplicación "PCS", "APW" ó "REF CT".

# **Totalización**

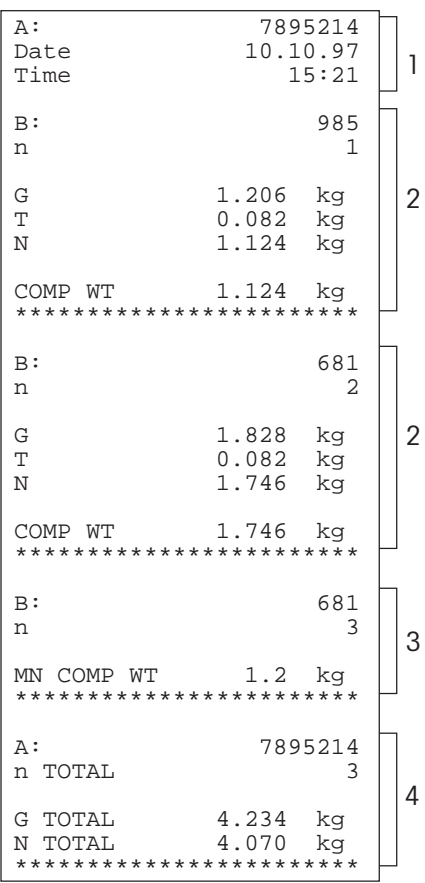

El informe está dividido en los apartados siguientes:

#### **1. Encabezamiento del informe**

Fecha, hora y entrada de identificación "A".

#### **2. Resultados de pesada de los lotes individuales** 2

En estos apartados se imprimen los resultados de la dosificación de los distintos lotes. Para cada lote se registran los datos siguientes:

- la entrada de identificación "B"
- el número del lote ("n")
- el peso bruto, de tara y neto del lote ("G", "T" y "N"). Si trabaja Vd. en la Spider 3/3S con una pretara (entrada manual del valor de tara, o llamada de un valor de tara memorizado), éste va marcado con "PT" y se presenta en lugar del peso de tara "T". Nota: Todos estos valores sólo se imprimen si trabaja Vd. con un recipiente de pesada (tara).
- el peso neto del lote dosificado ("COMP WT").

#### **3. Entrada manual de un valor de peso conocido**

Este apartado sólo se imprime si ha introducido Vd. a mano un valor de peso. Para los lotes introducidos manualmente se registran los datos siguientes:

- la entrada de identificación "B"
- el número del lote ("n")
- el peso neto introducido del lote ("MN COMP WT").

#### **4. Resultado de las pesadas individuales totalizadas (lotes)**

En este apartado se imprimen los resultados de pesada totalizados de todos los lotes. Se registran los datos siguientes:

- la entrada de identificación "A"
- el número de lotes totalizados ("n TOTAL")
- el peso bruto totalizado de todos los lotes ("G TOTAL")
- el peso neto totalizado de todos los lotes ("N TOTAL").

#### **Notas:**

- El encabezamiento del informe sólo se imprime si al menos está activada una de las variables "GROSS", "NET", "TARE", "CMP WT", "CMP CT", "NETTOT" ó "TOTAL" (capítulo 3.6).
- Los resultados de pesada de los lotes individuales sólo se registran si está␣ activado el valor específico de la aplicación "CMP WT".
- El resultado de las pesadas individuales totalizadas sólo se registra si está␣ activado uno de los valores específicos de la aplicación "CMP CT", "NETTOT" ó "TOTAL".

#### **Formulación**

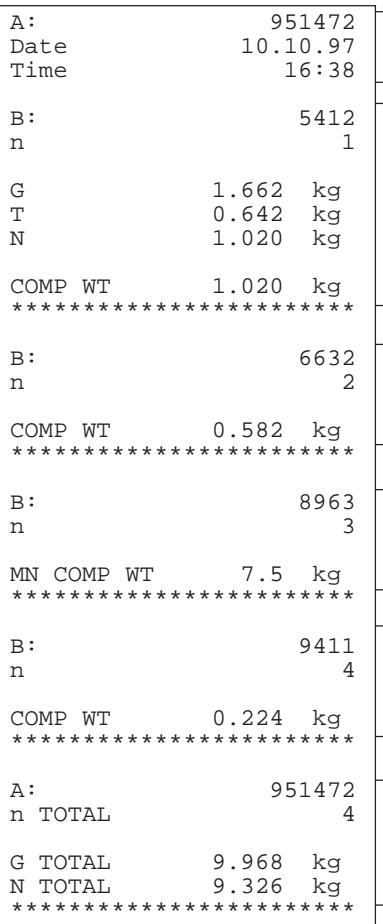

El informe está dividido en los apartados siguientes:

#### **1. Encabezamiento del informe**

Fecha, hora y entrada de identificación A".

#### **2. Resultados de pesada de los componentes individuales** 2

En estos apartados se imprimen los resultados de la dosificación de los distintos componentes. Para cada componente se registran los datos siguientes:

- la entrada de identificación "B"
- el número del componente ("n")
- el peso bruto, de tara y neto del componente ("G", "T" y "N"). Si trabaja Vd. en 2la Spider 3/3S con una pretara (entrada manual del valor de tara, o llamada de un valor de tara memorizado), éste va marcado con "PT" y se presenta en lugar del peso de tara "T". Nota: Todos estos valores sólo se imprimen si trabaja Vd. con un recipiente de pesada (tara).
	- el peso neto del componente dosificado ("COMP WT").

#### **3. Entrada manual de un valor de peso conocido**

Este apartado sólo se imprime si ha introducido Vd. un valor de peso a mano. Para los componentes introducidos manualmente se registran los datos siguientes:

- la entrada de identificación "B"
- el número del componente ("n")
- el peso neto introducido del componente ("MN COMP WT").

#### **4. Resultado de las pesadas individuales totalizadas (componentes)**

En este apartado se imprimen los resultados de pesada totalizados de todos los componentes. Se registran los datos siguientes:

- la entrada de identificación "A"
- el número de componentes totalizados ("n TOTAL")
- el peso bruto totalizado de todos los componentes ("G TOTAL")
- el peso neto totalizado de todos los componentes ("N TOTAL").

#### **Notas:**

4

2

3

1

- El encabezamiento del informe sólo se imprime si al menos está activada una de las variables "GROSS", "NET", "TARE", "CMP WT", "CMP CT", "NETTOT" ó "TOTAL" (capítulo 3.6).
- Los resultados de pesada de los componentes individuales sólo se registran si está activado el valor específico de la aplicación "CMP WT".
- El resultado de las pesadas individuales totalizadas sólo se registra si está␣ activado alguno de los valores específicos de la aplicación "CMP CT", "NETTOT" ó "TOTAL".

# <span id="page-20-0"></span>**4.4 Impresión automática de aplicaciones más/menos (sólo Spider 3S)**

Si trabaja Vd. con aplicaciones más/menos de la balanza Spider 3S, además de los valores de peso se imprimen los valores finales y tolerancias preseleccionados.

A continuación se presenta un informe prototipo típico de las aplicaciones más/menos "Dosificación" o "Pesada de control" y "Clasificación". Informes prototipo para la aplicación "Llenado con balanzas Spider 3S" se incluyen en las instrucciones de manejo separadas para la aplicación de llenado (21254202).

### **Dosificación y pesada de control**

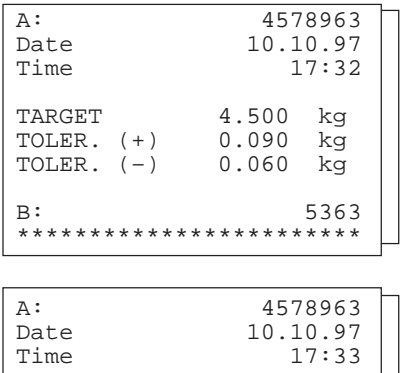

B: 5263

4.510 kg

2

1

El informe está dividido en las partes siguientes:

#### **1. Peso teórico y tolerancias**

1 Esta parte del informe se imprime automáticamente tan pronto como Vd. cambia el peso teórico y/o un valor de tolerancia. Se reseñan la fecha, la hora y la entrada de identificación "A". A continuación aparece el peso teórico ("TARGET") y los valores de tolerancia. La entrada de identificación "B" se utiliza como referencia para las pesadas registradas por separado.

#### **2. Informe de la pesada**

Esta parte del informe se imprime automáticamente en cuanto ha concluido una operación de dosificación o de pesada de control. Se imprime el valor de peso calculado. La entrada de identificación "A" sirve como referencia para los valores impresos aparte para peso teórico y tolerancias.

### **Clasificación**

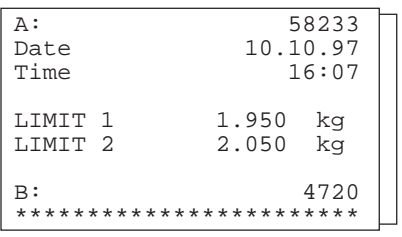

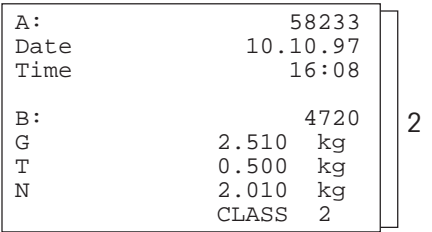

El informe está dividido en las partes siguientes:

### **1. Límites de peso**

Esta parte del informe se imprime automáticamente en cuanto cambia Vd. uno o ambos límites de peso. Se reseñan la fecha, la hora y la entrada de identificación "A". A continuación aparecen ambos límites de peso. La entrada de identificación "B" sirve como referencia para las pesadas registradas por separado.

#### **2. Informe de la pesada**

Esta parte del informe se imprime automáticamente tan pronto concluye una operación de clasificación. Se presenta el peso bruto, el peso de tara y el peso neto de la carga ("G", "T" y "N"), así como la clase. La entrada de identificación "A" sirve como referencia para los límites de peso impresos por separado.

# <span id="page-21-0"></span>**5. Utilización del interface con un PC**

Este capítulo explica cómo puede Vd. unir su balanza a un ordenador personal (u otro tipo de ordenador) y cómo puede emitir y recibir datos a través del interface. También encontrará instrucciones para la integración de su balanza en una red utilizando el interface opcional RS422/RS485.

# **5.1 Preparativos para la comunicación**

Para que su balanza pueda comunicarse con el ordenador en un enlace punto a punto, o a través de una red, han de cumplirse los requisitos siguientes:

- $-$  El ordenador ha de estar **conectado correctamente**. En el caso del interface opcional RS422/485, hay que tener los inter**ruptores DIP** de la tarjeta del interface **en la posición correcta**. La información correspondiente se daen el capítulo 2.
- **Los parámetros de comunicación de los interfaces de la balanza y del ordenador deben coincidir**. Los parámetros de los interfaces de la balanza salen ajustados de fábrica de modo que permiten la comunicación instantánea de datos con la mayor parte de ordenadores. El interface **opcional RS422/485** está configurado en fábrica para la operación punto a punto. Para operar en una red, es preciso cambiar esta configuración y al mismo tiempo definir una dirección correcta. Para la operación en red, la velocidad de transmisión de datos y la paridad se configuran automáticamente a valores fijos y Vd. debe dar al ordenador la misma configuración para trabajar. Encontrará más información sobre los parámetros de configuración en el capítulo 3.4 y en las instrucciones de manejo de su ordenador.
- El **modo operativo del interface** ha de estar ajustado a "**DIALOG**" (para la comunicación bidireccional de datos entre balanza y ordenador) o a "**CYCLE**" (para el registro de pesadas en serie):
	- En el modo "**DIALOG**" puede Vd. llamar manualmente los datos de pesada y dar instrucciones a la balanza.␣ La␣ comunicación de datos entre balanza y ordenador tiene lugar de forma bidireccional, es decir, en ambos sentidos. ¡Esta configuración es necesaria para la operación en red del interface opcional RS422/485!
	- En el modo "**CYCLE**" la balanza emite automáticamente los datos actuales al ordenador, tan pronto se produce una deflexión mínima 5d y el nuevo valor de peso difiere al menos 5d del cero o de la tara. Este modo operativo es apropiado para el registro de pesadas en serie. En este modo la comunicación de datos es unidireccional, es decir, de la balanza al ordenador.

Puesto que el interface está configurado de fábrica para la conexión de una impresora, (modo operativo "PRINT"), Vd. necesita cambiar el modo operativo para la conexión de un ordenador (ver capítulo 3.5).

– Para la comunicación con la balanza Vd. necesita un **programa de comunicaciones** en su PC. En el comercio se pueden adquirir numerosos programas de este tipo y frecuentemente el software se suministra con el ordenador. (p. ej., terminal hyper en Windows<sup>®</sup>95)

# <span id="page-22-0"></span>**5.2 Instrucciones para la operación en red del interface RS422/485**

Para poder trabajar en el modo de red, la balanza ha de estar equipada con las versiones de software siguientes:

- Spider 1/1S: Software de aplicación, versión 4.60 o superior, y software de servicio 5.31 o superior
- Spider 2/2S: Software de aplicación, versión 2.60 (2.81 en Spider 2S) o superior, y software de servicio 5.31 o superior
- Spider 3/3S: Software de aplicación, versión 3.60 o superior, y software de servicio 5.31 o superior

En el modo de red la balanza debe ser direccionada por el ordenador para que se puedan transmitir instrucciones y recibir resultados de pesada.

El direccionamiento se realiza a través del carácter de control <ESC> (1B hex.), seguido por la dirección (en el intervalo de 30 hex. ... 3F hex.). A continuación se transmite la instrucción deseada (v. capítulo siguiente) y se valida con <CR> (Carriage Return = 0D hex.) y <LF> (Line Feed = 0A hex.) Se transfiere así el bus a la balanza, que a su vez remite la dirección al host como confirmación. Acto seguido la balanza transmite la respuesta a la instrucción, seguida por CRLF, con lo que el host asume de nuevo el control a través del bus.

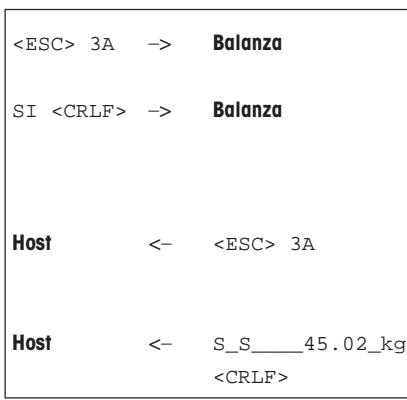

#### **Ejemplo:**

El host se dirige a la balanza con la dirección 3A hex.

El host transmite a la balanza la instrucción (en este caso "SI"). Se valida la instrucción con <CRLF> y se transfiere el bus a la balanza. Nota: El host puede anular con ESC una instrucción iniciada.

La balanza confirma la recepción de la instrucción enviando la dirección al host.

La balanza transmite la contestación a la instrucción recibida al host y cede a éste otra vez el control con <CRLF> a través del bus.

# **5.3 Transmisión de instrucciones**

Mediante el teclado de su ordenador puede Vd. dar instrucciones a la balanza, con las que puede emprender acciones, transferir parámetros o preguntar datos de pesada. El interface de su balanza soporta instrucciones según **MT-SICS** (**M**ETTLER **T**OLEDO - **S**tandard **I**nterface **C**ommand **S**et). MT-SICS consta de diversos juegos de instrucciones (también llamados "Levels"). Encontrará una descripción detallada de las instrucciones MT-SICS en el **manual de referencia MT-SICS,** que puede pedir a su distribuidor METTLER TOLEDO.

A continuación se presenta una lista de las instrucciones soportadas por los interfaces de los terminales Spider/Spider S. No se explican aquí las instrucciones ya descritas en el manual de referencia MT-SICS. Las instrucciones nuevas y las específicas de Spider se explican con detalle.

**Importante**: MT-SICS consta de juegos de instrucciones estándar. De acuerdo con las propiedades específicas de las balanzas Spider/Spider S, los parámetros y los efectos de las distintas instrucciones difieren algo de la descripción del manual de referencia MT-SICS. ¡Si tiene alguna duda puede acudir a su distribuidor METTLER TOLEDO!

# **El interface de su terminal Spider/Spider S soporta las instrucciones siguientes según MT-SICS**:

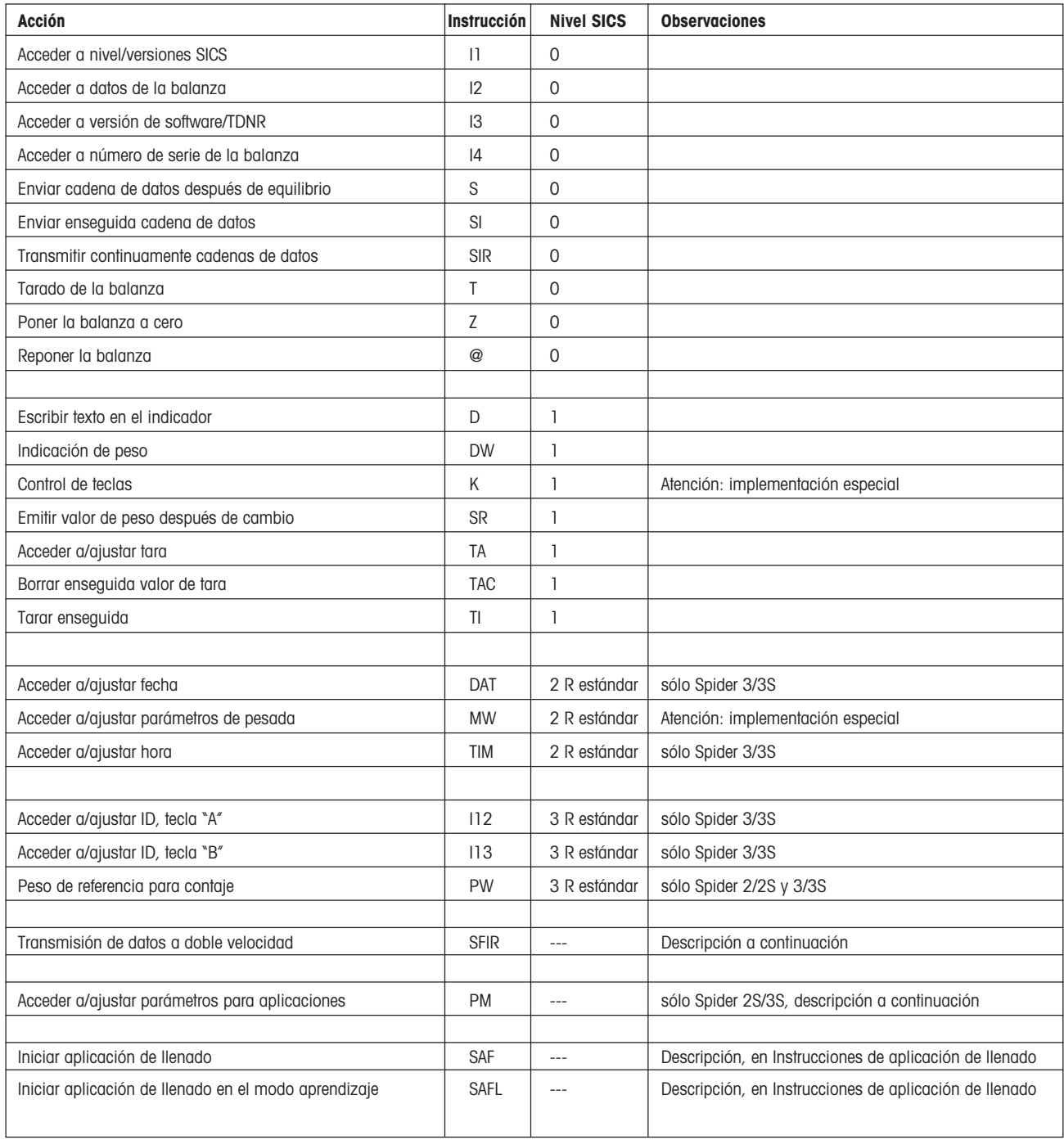

### **Transmisión continua de cadenas de datos a doble velocidad (instrucción "SFIR")**

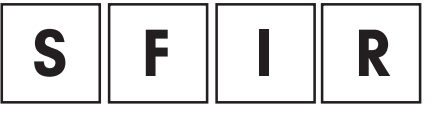

Esta instrucción, específica Spider/Spider S, es idéntica a la "SIR" del SICS nivel 0, pero se transmite doble número de cadenas de datos por unidad de tiempo (20 cadenas de datos por segundo). Esta configuración es especialmente adecuada para aplicaciones de dosificación.

#### **Respuestas**:

 $x1$  = valor de peso estabilizado,  $x2$  = unidad

x1 = valor de peso dinámico, x2 = unidad

Balanza en zona de carga insuficiente.

Balanza en zona de carga excesiva.

Se ha entendido la instrucción, pero de momento no se puede ejecutar.

#### **Notas:**

- Si la velocidad de transmisión de datos del interface está ajustada a un valor pequeño, a veces no se puede transmitir correctamente el superior número de datos. En tal caso, aumente Vd. la velocidad de transmisión de datos del interface y del ordenador.
- La transmisión continua de cadenas de datos con doble velocidad se interrumpe en el momento en que se pulsa una tecla o se hace una entrada a través del interface.

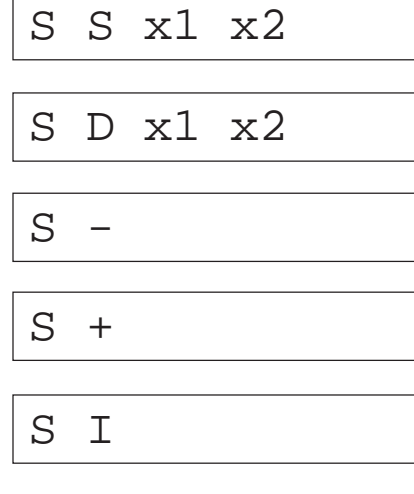

### **Acceso a parámetros y su ajuste para aplicaciones (instrucción "PM")**

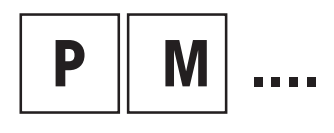

Con esta instrucción, disponible **sólo para la Spider 2S y 3S,** se pueden preguntar y fijar los parámetros para las aplicaciones más/menos (dosificación, pesada de control y clasificación), así como para el contaje. Puede Vd. preparar y gestionar en su ordenador un número cualquiera de juegos de parámetros para distintas aplicaciones y transmitirlos a la balanza en caso necesario, En el caso de␣ aplicaciones o parámetros de variación frecuente, se obtiene un considerable ahorro de tiempo, pues no hay que definir cada vez los valores ajustados. **Nota:** Con esta instrucción se pueden preguntar y ajustar también los parámetros de la Spider 3S. Se dan más detalles en las Instrucciones de manejo para la aplicación de llenado.

#### **Notas importantes:**

- La instrucción PM se refiere siempre a la aplicación de la balanza. ¡Antes␣ de␣ ejecutar la instrucción PM asegúrese siempre de que la aplicación deseada está activada en el Master Mode!
- ¡Siempre hay que especificar todos los parámetros! Las unidades de peso␣ admisibles son: "kg", "g", "t" (tonelada) y "lb" (libra).

#### **Dosificación**

- x1 Peso final
- x2 Unidad para peso final
- x3 Tolerancia superior
- x4 Unidad de peso para tolerancia superior
- x5 Tolerancia inferior
- $x6$  Unidad de peso para tolerancia inferior
- x7 Punto inicial (valor límite para la reacción de los LED)
- x8 Unidad para punto inicial

#### **Pesada de control**

- x1 Peso final
- x2 Unidad para peso final
- x3 Tolerancia superior
- x4 Unidad de peso para tolerancia superior
- x5 Tolerancia inferior
- x6 Unidad de peso para tolerancia inferior
- x7 Peso mínimo (para la reacción de los LED)
- x8 Unidad para peso mínimo

#### **Clasificación**

- $x1$  Límite superior de peso para la clase 1
- x2 Unidad para límite superior de peso de la clase 1
- x3 Límite superior de peso para la clase 2
- x4 Unidad para límite superior de peso de la clase 1
- $x5$  Peso mínimo (para la reacción de los LED)
- x6 Unidad para peso mínimo

**PM**\_x1\_x2\_x3\_x4\_x5\_x6\_x7\_x8

Ejemplo:

**PM** 1.4 kg 0.2 kg 0.1 kg 0.8 kg

**PM**\_x1\_x2\_x3\_x4\_x5\_x6\_x7\_x8

Ejemplo:

**PM**\_3.8\_kg\_0.1\_kg\_0.2\_kg\_2.6\_kg

**PM**\_x1\_x2\_x3\_x4\_x5\_x6

Ejemplo:

**PM**\_2.3\_kg\_3.9\_kg\_1.3\_kg

#### **PM**\_x1\_x2\_x3\_x4\_x5\_x6\_x7\_x8

Ejemplo:

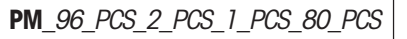

#### **Contaje con la indicación más/menos**

- x1 Cantidad teórica
- x2 Unidad para cantidad teórica (sólo admisible "PCS")
- x3 Tolerancia superior en piezas
- $x4$  Unidad de peso para tolerancia superior (sólo admisible "PCS")
- x5 Tolerancia inferior en piezas
- $x6$  Unidad de peso para tolerancia inferior (sólo admisible "PCS")
- x7 Punto inicial (cantidad mínima para la reacción de los LED)
- $x8$  Unidad de peso para punto inicial (sólo admisible "PCS")

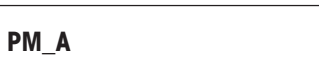

**PM**\_**L**

Este **mensaje** confirma que se han **ajustado todos los parámetros**.

Este **mensaje de error** (en lugar de la confirmación PM\_A) es consecuencia de un error de admisibilidad. Tenga en cuenta las **condiciones** siguientes para las␣ distintas aplicaciones:

#### **Dosificación**:

- $-$  Peso final tolerancia inferior  $> 0$
- Punto inicial < peso final tolerancia inferior 3 dígitos

#### **Pesada de control**:

 $-$  Peso final  $-$  tolerancia inferior  $> 0$ 

#### **Clasificación**:

- $-$  Límite de peso para clase  $1 <$  límite de peso para clase 2
- Peso mínimo < límite de peso para clase 1 3 dígitos

#### **Contaje**:

- Ha de estar definido el peso unitario
- Tolerancia superior e inferior ≥ 0
- Tolerancia inferior ≤ peso teórico
- Punto inicial < peso final tolerancia inferior 3 piezas

Instrucción para el **acceso a los parámetros de llenado actuales**

#### **PM**

**PM A** x1 x2.....

**Respuesta a la instrucción de acceso "PM"**. El formato de respuesta es análogo a los formatos de instrucción descritos anteriormente para la entrada de los parámetros (PM 1 2....).

Todos los parámetros se expresan en la unidad de peso actual (o bien en piezas), con independencia de la unidad en que se han introducido.

# <span id="page-27-0"></span>**6. Características técnicas**

# **6.1 Características de los interfaces RS232C**

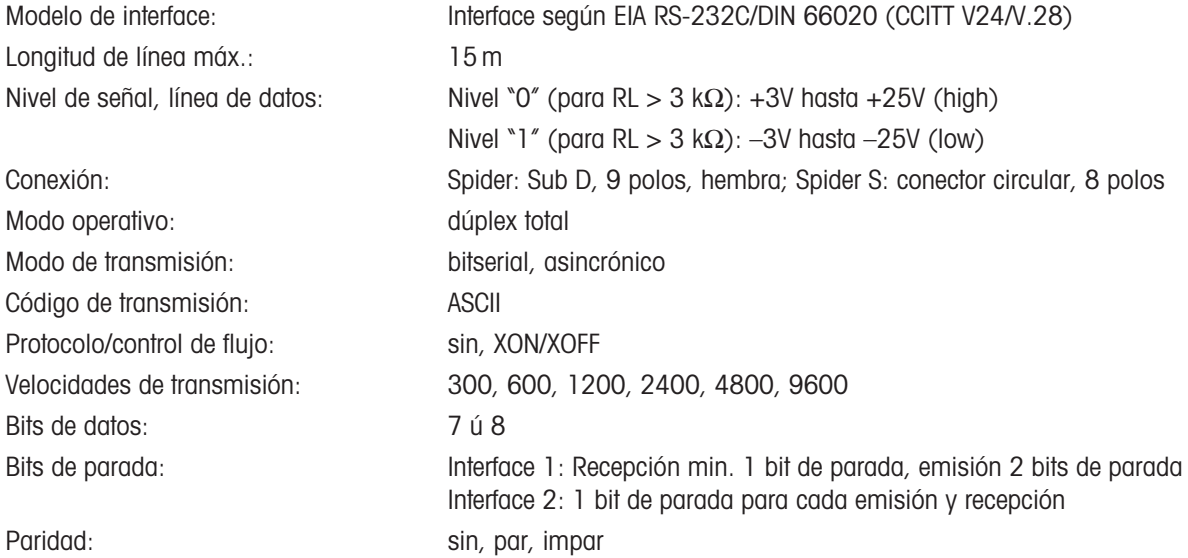

### **Asignación de conexiones RS232C Spider** (vista del conector hembra)

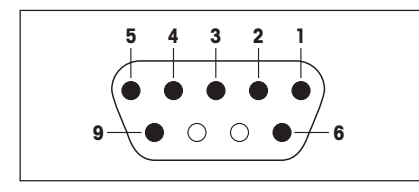

- Pin 1: Salida digital +5 V/50 mA, sólo interface 1
- Pin 2: TxD (línea de emisión de la balanza)
- Pin 3: RxD (línea de recepción de la balanza)
- Pin 4: DSR (línea de recepción para hardware-handshake), sólo interface 2
- Pin 5: GND (tierra de señales)
- Pin 6: DTR (línea de emisión para hardware-handshake), sólo interface 2
- Pin 8: V-ACCU (alimentación eléctrica desde batería externa, 6,3...12 VDC/200 mA), sólo interface 1
- Pin 9: Entrada digital para contacto externo (entre pins 5 y 9), sólo interface 1

### **Asignación de conexiones RS232C Spider S** (vista del conector hembra)

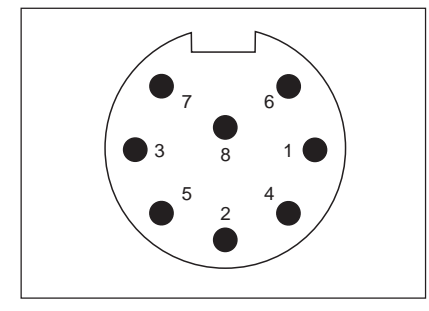

- Pin 1: Blindaje
- Pin 2: TxD (línea de emisión de la balanza)
- Pin 3: RxD (línea de recepción de la balanza)
- Pin 4: PONOFF (Power On/Off) en interface 1, DTR en interface 2
- Pin 5: Entrada digital para contacto externo (entre pins 5 y 6), sólo interface 1
- Pin 6: GND (tierra de señales)
- Pin 7: V-ACCU (alimentación eléctrica desde batería externa, 6,3...12 VDC/400 mA), sólo interface 1
- Pin 8: BATLOW (batería externa agotada) en interface 1, DSR en interface 2

# <span id="page-28-0"></span>**6.2 Características de los interfaces RS422/485**

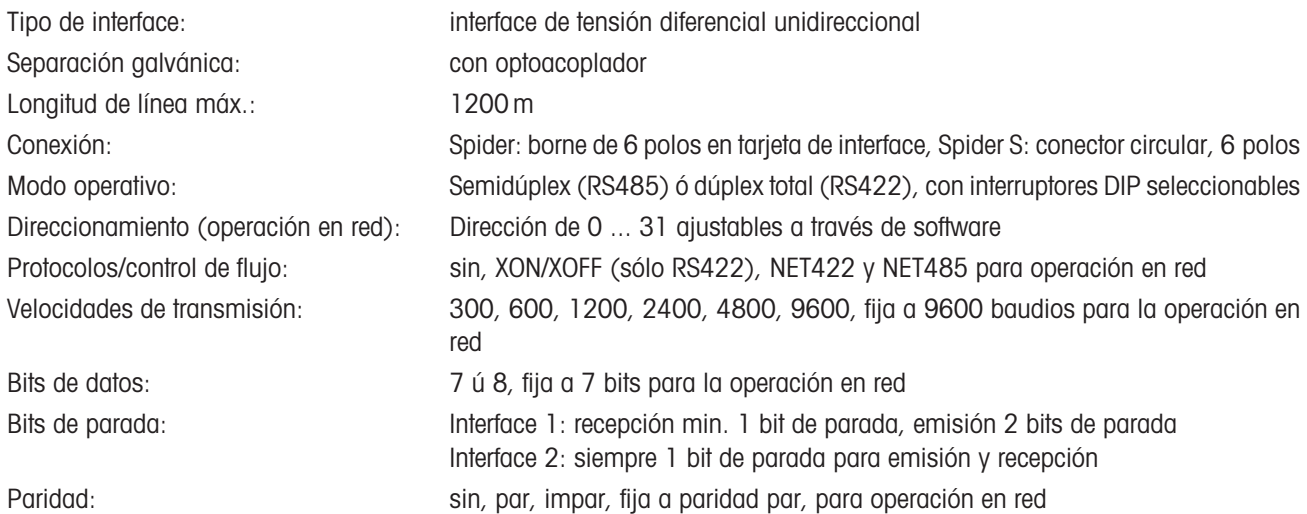

# **Asignación de conexiones RS422/485 Spider** (borne en tarjeta de interface)

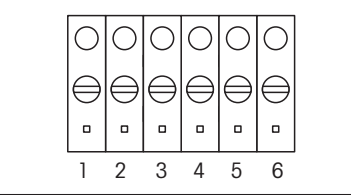

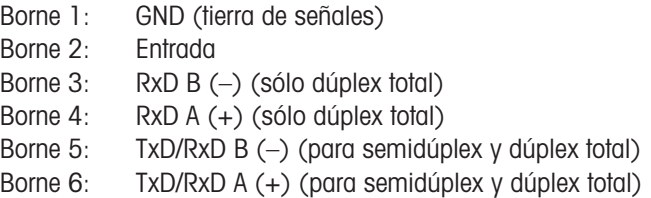

### **Asignación de conexiones RS422/485 Spider S** (vista del conector hembra)

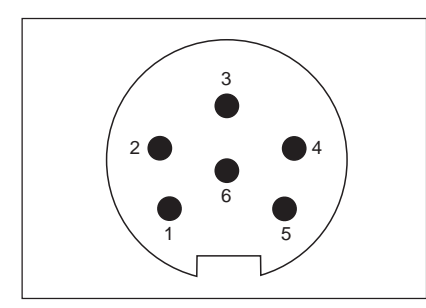

- Pin 1: GND (tierra de señales)
- Pin 2: Entrada
- Pin 3: TxD/RxD A (+) (para semidúplex y dúplex total)
- Pin 4: TxD/RxD B (–) (para semidúplex y dúplex total)
- Pin 5: RxD B (–) (sólo dúplex total)
- Pin 6: RxD A (+) (sólo dúplex total)

# **6.3 Salida paralela Spider 3S**

Las asignaciones de pins y las descripciones de cable para la salida paralela del terminal Spider 3S se encuentran en las Instrucciones de manejo y de instalación "Llenado con balanzas Spider 3S/Salidas digitales" (21254281).

# <span id="page-29-0"></span>**6.4 Cables de interface**

Los cables de interface reseñados a continuación puede pedirlos a su distribuidor METTLER TOLEDO.

**Nota:** Algunos de los cables se suministran con un "Gender Changer" (conector intermedio que cambia el tipo de conector de macho a hembra, o viceversa). En este caso las designaciones de cable y de conector se refieren al cable **con "Gender Changer" puesto**.

### **Cables de interface para terminales Spider**

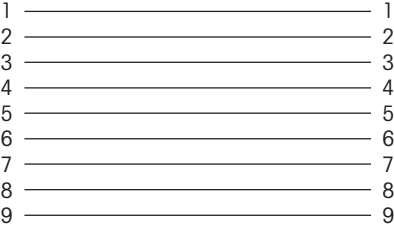

#### **Cable de datos m/h de 9 polos, long. 1,8 m, nº 00410024**

Este cable une el terminal Spider, por ejemplo, con un PC o con la impresora GA42. Todos los pins van unidos en 1:1. El cable va provisto de conector macho Sub D de 9 polos y de conector hembra Sub D de 9 polos.

#### **Cable de datos m/m de 9 polos, long. 1,8 m, nº 21250066**

Este cable une el terminal Spider con el indicador complementario opcional. Todos los pins van unidos en 1:1. El cable va provisto de dos conectores macho Sub D de 9 polos.

#### **Cable de datos m/m de 9 polos, cruzado, long. 1,8 m, nº 21252588**

1 7 2 3 3 ———————————————————— 2  $4 \longrightarrow 6$  $5 \longrightarrow 5$  $6 \rightarrow$  8 7 1

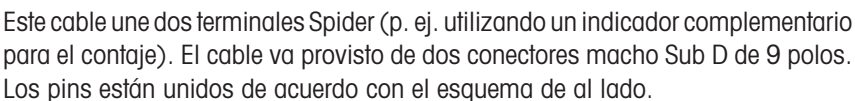

#### **Cable de datos m/h de 9 polos, cruzado, long. 1,8 m, nº 21252589**

Este cable une un terminal Spider con una balanza DigiTOL (p. ej. utilizando un indicador complementario para el contaje). El cable va provisto de conector macho Sub D de 9 polos y de conector hembra Sub D de 9 polos. Los pins están unidos según el esquema de al lado.

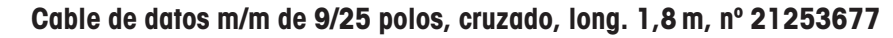

Este cable une un terminal Spider con una impresora Spider 1. El cable va provisto de conector macho Sub D de 9 polos y de conector macho Sub D de 25 polos. Sólo hay 9 pins unidos según el esquema de al lado.

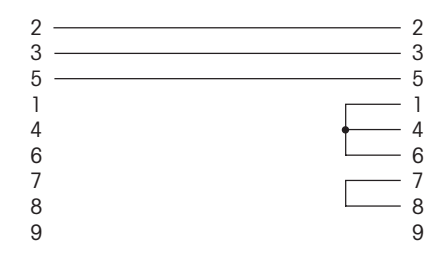

1 — 8 2 <del>\_\_\_\_\_\_\_\_\_\_\_\_\_\_\_\_\_\_\_\_\_\_\_\_\_</del> 3 3 2 4 20 5 7 6 6 7 4 8 — — — — — — 5 9 ———————————————————— 22

 $8 \longrightarrow 4$ 9 ———————————————————— 9

#### **Cable de datos m/h de 9 polos, long. 3m, nº 21253887**

Este cable une terminales Spider especiales, utilizados en servicios de paquetería, con un ordenador personal. El cable va provisto de conector macho Sub D de 9 polos y de conector hembra Sub D de 9 polos. Sólo 3 pins van unidos entre conector macho y hembra de acuerdo con el esquema de al lado. En el lado del PC (conector hembra, en el esquema en la parte derecha), otros 5 pins van unidos internamente.

### **Cables de interface para terminales Spider S**

Todos los terminales Spider S van provistos de un conector circular de 8 polos en el lado del terminal.

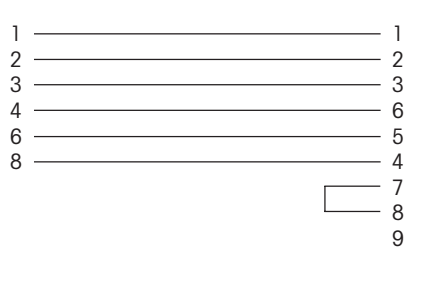

#### Cable de datos, conector hembra Sub D de 9 polos, long. 1,8 m, **n␣ 504376**

Este cable une el terminal Spider S con aparatos periféricos que estén provistos de un conector macho Sub D de 9 polos (PC, impresora GA42, etc.). Los pins están unidos de acuerdo con el esquema de al lado.

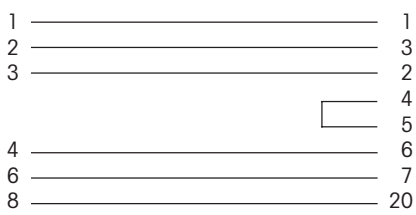

#### **Cable de datos, conector hembra Sub D de 25 polos, long. 1,8 m, nº␣ 504374**

Este cable une el terminal Spider S con aparatos periféricos que estén provistos de un conector macho Sub D de 25 polos (p. ej. PC). Los pins están unidos de acuerdo con el esquema de al lado.

#### **Cable de datos de extremo libre (open end), long. 1,8 m, nº␣ 21254280**

Este cable, al descubierto del lado de aparato periférico, puede ser configurado a voluntad (p. ej., para la conexión de una tecla Start externa al terminal Spider 3 en relación con la aplicación de llenado).

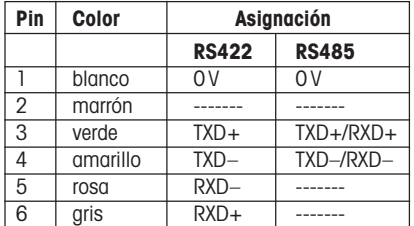

# **Cable de datos RS422/485 de extremo libre (open end), long. 3 m, nº 204933**

Este cable va provisto del lado del terminal con un conector circular de 6 polos; del lado del aparato periférico está al descubierto. Este cable se utiliza para integrar el terminal Spider S a una red RS422/485.

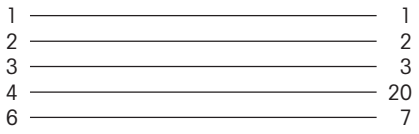

8 6

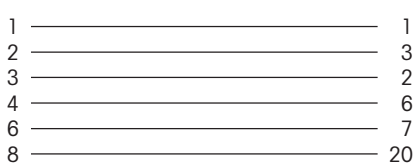

#### **Cable de datos con conector macho Sub D de 25 polos, long. 3 m, nº␣ 503754**

Cable RS232/DTE para terminales Spider S. Los pins están unidos de acuerdo con el esquema de al lado.

#### **Cable de datos con conector macho Sub D de 25 polos, long. 3 m, nº␣ 503755**

Cable RS232/DTE para terminales Spider S (p. ej. para la conexión de una impresora Spider 1). Los pins están unidos de acuerdo con el esquema de al lado.

#### **Conector circular de 8 polos, nº 503756**

El conector circular al descubierto de 8 polos se puede usar para confeccionar cables de interface propios.

**Por un buen futuro de su producto METTLER TOLEDO:**

**El servicio postventa METTLER TOLEDO le asegura calidad, exactitud de medida y conservación del valor de los productos METTLER TOLEDO durante muchos años.**

**Pida documentación detallada sobre nuestra atractiva oferta de servicio postventa. Muy agradecidos.**

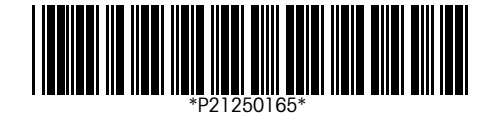

Reservadas las modificaciones técnicas y la disponibilidad de los accesorios. Impreso sobre papel fabricado sin cloro al 100 %, por nuestro medio ambiente.

© Mettler-Toledo GmbH 1998 21250165B Printed in Switzerland 9802/2.14

**Mettler-Toledo GmbH,** CH-8606 Greifensee, Switzerland, Tel. (01) 944 22 11, Fax (01) 944 30 60, Internet: http://www.mt.com

- **AT Mettler-Toledo Ges.m.b.H., A-1100 Wien** Tel. (01) 604 19 80, Fax (01) 604 28 80
- **AU Mettler-Toledo Ltd., Port Melbourne, Victoria 3207 HK Mettler-Toledo (HK) Ltd., Kowloon HK,** Tel. (03) 9646 4551, Fax (03) 9645 3935
- **BE n.v. Mettler-Toledo s.a., B-1651 Lot** Tél. (02) 334 02 11, Fax (02) 378 16 65
- **BR Mettler-Toledo Indústria e Comércio Ltda. São Paulo, CEP 06465-130** Tel. (11) 421 5737, Fax (11) 725 1962
- **CA Mettler-Toledo Inc., Ontario L7R3Y8,** Tel. (905) 681 7011, Fax (905) 681 1481
- **CH Mettler-Toledo (Schweiz) AG, CH-8606 Greifensee** Tel. (01) 944 45 45, Fax (01) 944 45 10
- **CN Mettler-Toledo Instr. (Shanghai) Ltd., Shanghai 200233** Tel. (21) 6485 0435, Fax (21) 6485 3351
- **CZ Mettler-Toledo, spol, s.r.o., CZ-12000 Praha 2** Tel. (2) 251 555, Fax (2) 242 47 583
- **DE Mettler-Toledo GmbH, D-35353 Giessen** Tel. (0641) 50 70, Fax (0641) 52 951
- **DK Mettler-Toledo A/S, DK-2600 Glostrup** Tel. (43) 27 08 00, Fax (43) 27 08 28
- **ES Mettler-Toledo S.A.E., E-08038 Barcelona** Tel. (03) 223 22 22, Fax (03) 223 02 71
- **FR Mettler-Toledo s.a., F-78222 Viroflay** Tél. (01) 309 717 17, Fax (01) 309 716 16
- Tel. (852) 2744 1221, Fax (852) 2744 6878
- **HR Mettler-Toledo, d.o.o., CR-10010 Zagreb** Tel. (1) 660 2189, Fax (1) 660 3009
- **HU Mettler-Toledo Kft, H-1173 Budapest** Tel. (1) 257 9889, Fax (1) 257 7030
- **IT Mettler-Toledo S.p.A., I-20026 Novate Milanese** Tel. (02) 333 321, Fax (02) 356 29 73
- **JP Mettler-Toledo K.K., Shiromi, J-Osaka 540** Tel. (6) 949 5901, Fax (6) 949 5944
- **KR Mettler-Toledo (Korea) Ltd., Seoul (135-090)** Tel. (02) 518 20 04, Fax (02) 518 08 13
- **MY Mettler-Toledo (M) Sdn.Bhd., 47301 Petaling Jaya** Tel. (03) 703 2773, Fax (03) 703 8773
- **MX Mettler-Toledo S.A. de C.V., Mexico CP 06430** Tel. (5) 547 5700, Fax (5) 541 2228
- **NL Mettler-Toledo B.V., NL-4000 HA Tiel** Tel. (0344) 638 363, Fax (0344) 638 390
- **NO Mettler-Toledo A/S, N-1008 Oslo** Tel. (22) 30 44 90, Fax (22) 32 70 02
- **PL Mettler-Toledo, Sp. z o.o., PL-02-929 Warszawa** Tel. (22) 651 92 32, Fax (22) 42 20 01
- **RU Mettler-Toledo AG, 10 1000 Moskau** Tel. (095) 921 68 12, Fax (095) 921 63 53
- **SE Mettler-Toledo AB, S-12008 Stockholm** Tel. (08) 702 50 00, Fax (08) 642 45 62
- **SG Mettler-Toledo (S) Pte. Ltd., Singapore 139944** Tel. (65) 778 6779, Fax (65) 778 6639
	- **SK Mettler-Toledo service, s.r.o., SK-83103 Bratislava** Tel. (7) 525 2170, Fax (7) 525 2173
	- **SL Mettler-Toledo, d.o.o., SL-61111 Ljubljana** Tel. (6) 112 35 764, Fax (6) 127 4575
	- **TH Mettler-Toledo (Thailand), Bangkok 10310** Tel. (02) 719 64 80, Fax (02) 719 64 79
	- **TW Mettler-Toledo Pac Rim AG, Taipei** Tel. (62) 579 59 55, Fax (62) 579 59 77
	- **UK Mettler-Toledo Ltd., Leicester, LE4 1AW** Tel. (0116) 235 0888, Fax (0116) 236 5500
	- **US Mettler-Toledo, Inc., Worthington, Ohio 43085** Tel. (614) 438 4511, Fax (614) 438 4755
	- **US Mettler-Toledo, Inc., Hightstown, NJ 08520-0071,** Tel. (609) 448 3000, Fax (609) 586 5451

#### **For all other countries:**

**Mettler-Toledo GmbH**, PO Box VI-400, CH-8606 Greifensee, Tel. (01) 944 22 11, Fax (01) 944 31 70